### Android – An Overview

#### Mihai Fonoage February 10, 2009

Copyright © 2009 Center for Systems Integration, Florida Atlantic University

- Introduction
- Application Components and Lifecycle
- User Interfaces
- Binding applications and their components
- Data Storage
- Background Services
- Location-Based Services
- Accessing Android's Sensors
- References

- Introduction
- Application Components and Lifecycle
- User Interfaces
- Binding applications and their components
- Data Storage
- Background Services
- Location-Based Services
- Accessing Android's Sensors
- References

### Introduction

- Android is a software stack for mobile devices that includes:
	- Operating System
		- Linux version 2.6
			- Services include hardware drivers; power, process and memory management; security and network.
	- Middleware
		- Libraries (i.e. SQLite, OpenGL, WebKit, etc)
		- Android Runtime (Dalvik Virtual Machine and core libraries)
		- Application Framework
			- Abstraction for hardware access; manages application resources and the UI; provides classes for developing applications for Android
	- Applications
		- Native apps: Contacts, Phone, Browser, etc.
		- Third-party apps: developer's applications.

### Introduction (cont.)

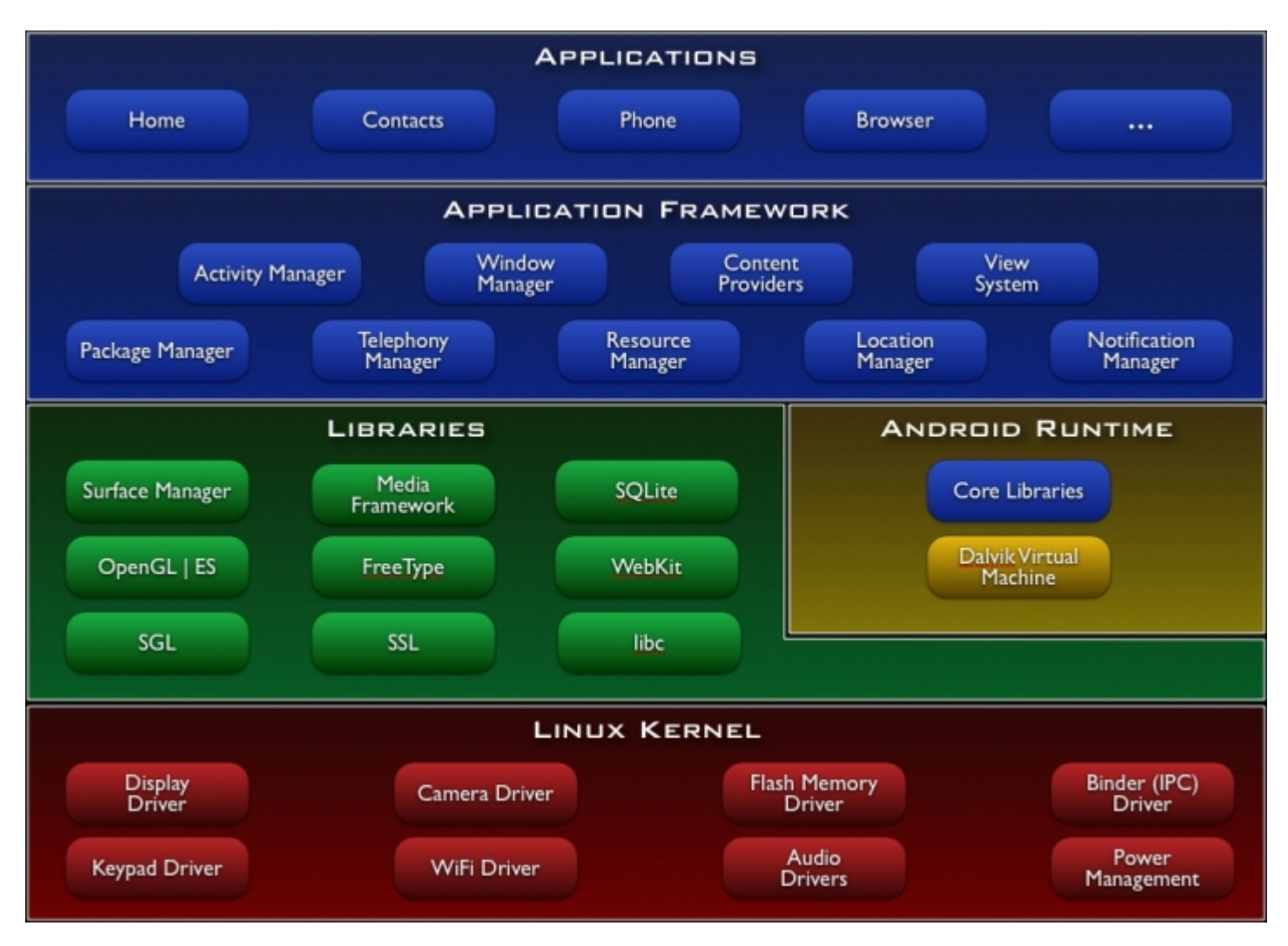

#### Source: <http://code.google.com/android/what-is-android.html>

### Introduction (cont.)

- What you need:
	- Operating System: Microsoft Windows (>=  $XP$ ), Mac OS  $X \ge 10.4.8$ , Linux
	- – [Android SDK](http://code.google.com/android/download.html)
	- – [JDK](http://java.sun.com/javase/downloads/index.jsp) >= 5
- Android Development with Eclipse:
	- – [Eclipse](http://www.eclipse.org/downloads/) (+ [Java Development Tools](http://www.eclipse.org/jdt) plug-in and [Web Tools Platform](http://www.eclipse.org/webtools)) + [Android](http://code.google.com/android/intro/installing.html#installingplugin)  [Development Tools](http://code.google.com/android/intro/installing.html#installingplugin) plug-in
- Installation notes:
	- 6[http://code.google.com/android/intro/install](http://code.google.com/android/intro/installing.html)  [ing.html](http://code.google.com/android/intro/installing.html).

### Introduction (cont.)

- Design Considerations:
	- Low processing speed
		- Optimize code to run quick and efficiently
	- Limited storage and memory
		- Minimize size of applications; reuse and share data
	- Limited bandwidth and high latency
		- Design your application to be responsive to a slow (sometimes non-existent), intermittent network connection
	- Limited battery life
		- Avoid expensive operations
	- Low resolution, small screen size
		- "Compress" the data you want to display

- Introduction
- Application Components and Lifecycle
- User Interfaces
- Binding applications and their components
- Data Storage
- Background Services
- Location-Based Services
- Accessing Android's Sensors
- References

# Application Components and Lifecycle

• Components of your application:

### – **Activities**

- Presentation layer for the application you are building
- For each screen you have, their will be a matching **Activity**
- An Activity uses Views to build the user interface

### – **Services**

- Components that run in the background
- Do not interact with the user
- Can update your data sources and Activities, and trigger specific notifications

## Android Application Overview (cont.)

• Components of your application:

### – **Content Providers**

• Manage and share application databases

### – **Intents**

• Specify what intentions you have in terms of a specific action being performed

### – **Broadcast Receivers**

- Listen for broadcast Intents that match some defined filter criteria
- Can automatically start your application as a response to an intent

### Android Application Overview (cont.)

- Application Lifecycle
	- To free up resources, processes are being killed based on their priority:
		- Critical Priority: foreground (active) processes
			- Foreground activities; components that execute an onReceive event handler; services that are executing an onStart, onCreate, or onDestroy event handler.
		- High Priority: visible (inactive) processes and started service processes
			- Partially obscured activity (lost focus); services started.
		- Low Priority: background processes
			- Activities that are not visible; activities with no started service

Application Components and Lifecycle (cont.)

- Activity Lifecycle:
	- Activities are managed as an activity stack (LIFO collection)
	- Activity has four states:
		- Running: activity is in the foreground
		- Paused: activity has lost focus but it is still visible
		- Stopped: activity is not visible (completely obscured by another activity)
		- Inactive: activity has not been launched yet or has been killed.

### Application Components and Lifecycle (cont.)

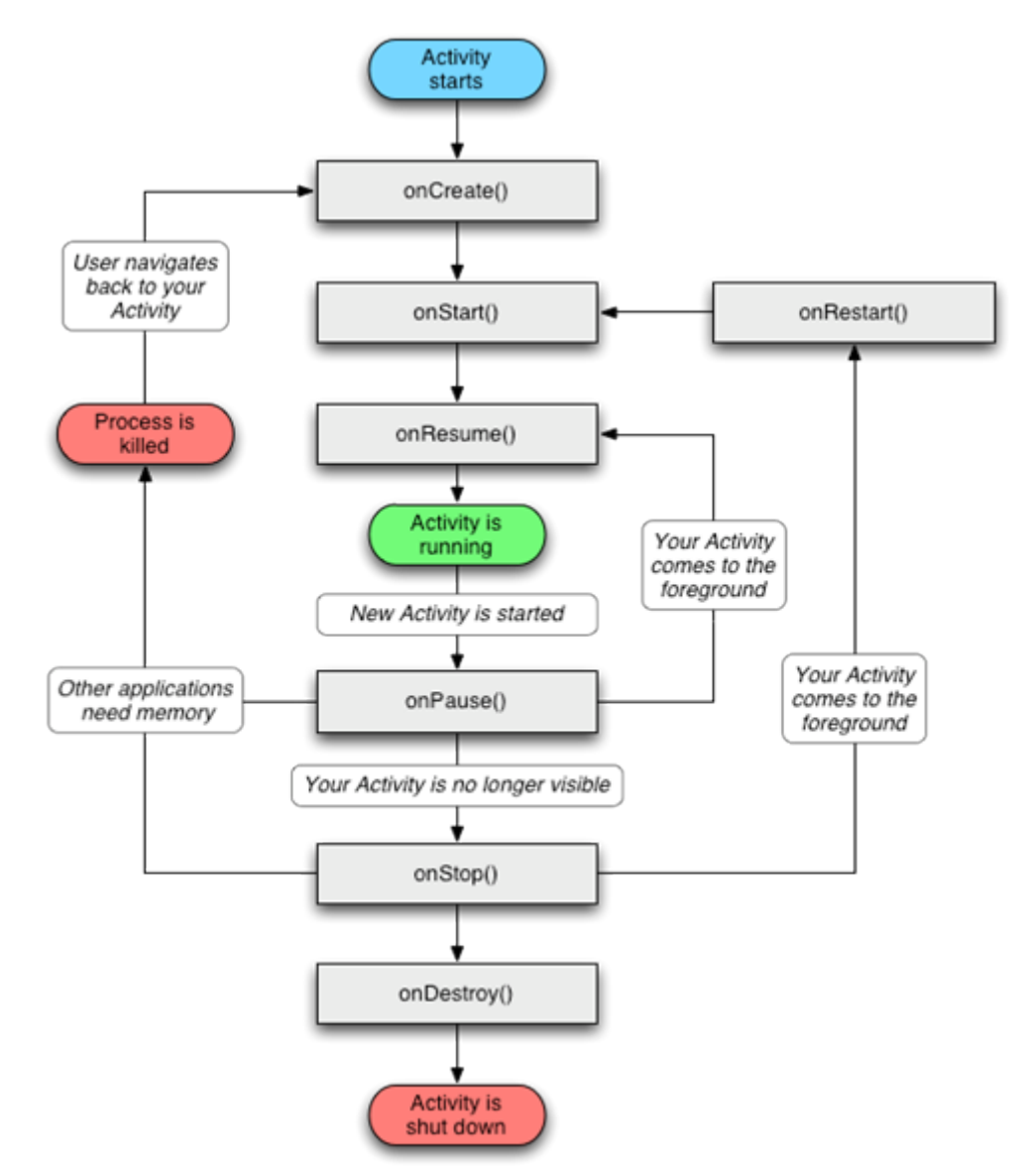

Source: <http://code.google.com/android/reference/android/app/Activity.html#ActivityLifecycle>

- Introduction
- Application Components and Lifecycle
- User Interfaces
- Binding applications and their components
- Data Storage
- Background Services
- Location-Based Services
- Accessing Android's Sensors
- References

### User Interfaces

### • Views

- The basic UI component
- Responsible for drawing and event handling
- Define your View through:
	- Layout Resources (i.e. defined in main. xml file):

<ListViewandroid:id="@+id/myListView" android:layout\_width="fill\_parent" android:layout\_height="wrap\_content"

/>

#### From your Activity class code:

setContentView(R.layout.main); ListView myListView = (ListView)findViewById(R.id.myListView);

• Inside your code:

ListView myListView = new ListView(this); setContentView(myTextView);

15– View Gallery: [http://code.google.com/android/reference/view](http://code.google.com/android/reference/view-gallery.html)[gallery.html](http://code.google.com/android/reference/view-gallery.html)

### User Interfaces (cont.)

- Layouts
	- Specify the position of child views (controls) on the screen
	- Common Layout Objects:
		- FrameLayout: all child views are pinned to the top left corner of the screen
		- LinearLayout: each child view is added in a straight line (vertically or horizontally)
		- TableLayout: add views using a grid of rows and columns
		- RelativeLayout: add views relative to the position of other views or to its parent.
		- AbsoluteLayout: for each view you add, you specify the exact screen coordinate to display on the screen
	- More info:

<http://code.google.com/android/devel/ui/layout.html>

## User Interfaces (cont.)

```
Implement layouts in XML using external resources:
 <?xml version="1.0" encoding="utf-8"?>
 <LinearLayout 
   xmlns:android="http://schemas.android.com/apk/res/android"
    android:orientation="vertical"
   android:layout_width="fill_parent"
   android:layout_height="fill_parent">
   <EditTextandroid:id="@+id/myEditText"
     android:layout_width="fill_parent" 
     android:layout_height="wrap_content" 
     android:text=""
   /><ListViewandroid:id="@+id/myListView"
     android:layout_width="fill_parent" 
     android:layout_height="wrap_content" 
   /></LinearLayout>
```
### User Interfaces (cont.)

- Menus
	- Concerned about having to much functionality on the screen => use menus
	- Three menu types:
		- **Icon Menu**: appears at the bottom of the screen when the user presses the Menu button. It can display icons and text for up to six menu items.
		- **Expanded Menu**: displays a scrollable list of menu items not previously displayed in the icon menu.
		- **Submenu**: displayed as a floating window.
	- More info:

[http://code.google.com/android/reference/android/view/Menu.](http://code.google.com/android/reference/android/view/Menu.html)  [html](http://code.google.com/android/reference/android/view/Menu.html)

- Introduction
- Application Components and Lifecycle
- User Interfaces
- Binding applications and their components
- Data Storage
- Background Services
- Location-Based Services
- Accessing Android's Sensors
- References

### Binding applications and their components

- Intents
	- Specify what intentions you have in terms of a specific action being performed
	- Launch Activities
		- Transition between the activities of your application
		- Explicitly (using new Intent(current\_application\_context, new\_activity\_to\_start);):

```
Intent newIntent = new Intent(this,
```

```
OtherActivity.class);
```
startActivity(newIntent); //OtherActivity will become visible

#### • Implicitly (using new

```
Intent(action_to_perform,data_to_perform_action_on);):
 Intent newIntent = new Intent(Intent.ACTION_DIAL,
                              Uri.parse("tel:12345"));
```

```
startActivity(newIntent);
```
### Binding applications and their components (cont.)

- Intents
	- Broadcast Events
		- Broadcast messages between components  $(s$ endBroadcast(newIntent) – where newIntent is the intent you want to broadcast )
		- Listen for broadcasts using Broadcast Receivers
			- Register a Broadcast Receiver in your application manifest: <receiver android:name=".YourBroadcastReceiver"><intent-filter>

 $\epsilon$ action android:name=

"edu.fau.csi.action.NEW\_ACTION">

</intent-filter>

</receiver>

– More info:

[http://code.google.com/android/reference/android/content/Intent.](http://code.google.com/android/reference/android/content/Intent.html)  [html](http://code.google.com/android/reference/android/content/Intent.html)

Binding applications and their components (cont.)

- Adapters
	- Bind data to user interface views
	- Responsible for creating a view for each item in the data set and providing access to the data
	- Example of native adapter:
		- •ArrayAdapter: binds Adapter views to an array of objects.

```
ArrayList<String> myStringArray = new ArrayList<String>();
ArrayAdapter<String> myArrayAdapter = new 
      ArrayAdapter<String>(getApplicationContext(), 
      android.R.layout.simple_list_item_1, myStringArray); 
myListView.setAdapter(myArrayAdapter);
```
- Introduction
- Application Components and Lifecycle
- User Interfaces
- Binding applications and their components
- Data Storage
- Background Services
- Location-Based Services
- Accessing Android's Sensors
- References

### Data Storage

- Different techniques for saving data:
	- **Shared Preferences**: lightweight mechanism to store a known set of key-value pairs
		- Useful for saving user preferences, application settings, and user interface state

```
SharedPreferences mySharedPreferences = 
     getSharedPreferences("myPreferences", 
                           Activity.MODE_PRIVATE); 
SharedPreferences.Editor editor = mySharedPreferences.edit();
editor.putString("textValue", "Empty"); 
editor.commit();
…SharedPreferences mySharedPreferences = 
     getSharedPreferences("myPreferences", 
                           Activity.MODE_PRIVATE); 
String stringPreference =
```

```
mySharedPreferences.getString("textValue",""24
```
## Data Storage (cont.)

- Different techniques for saving data:
	- **SQLite Databases**: relational database library for storing and managing complex data
		- Results from database queries are stored in Cursors
		- Look at SQLiteOpenHelper and Cursor class
		- More Info:<http://www.sqlite.org/>
	- **Files**: you can create, write, and read files from the local storage or external media (SD Cards)
		- Look at FileOutputStream, FileInputStream, and Resources classes.

### Data Storage (cont.)

- Content Providers
	- Mechanism for sharing data between applications by abstracting the underlying data source
	- Access is handled through a URI model
	- Native Android Content Providers
		- Browser
		- Contacts
			- Get a Cursor for every person in your contact database:

```
Cursor contactCursor = getContentResolver().query(People.CONTENT_URI, 
 null, null, null);
```
- MediaStore
- ...

- Introduction
- Application Components and Lifecycle
- User Interfaces
- Binding applications and their components
- Data Storage
- Background Services
- Location-Based Services
- Accessing Android's Sensors
- References

### Background Services

- Services run in the background
- Primarily used for:
	- Updating Content Providers
	- Firing Intents
	- Triggering Notifications
	- Any operation that does not necessitate user interaction (i.e. networking, MP3 playback)
- For intensive and/or blocking operations, the service should be run in its own thread

### Background Services (cont.)

### • Creating and Controlling Services

- Create a Service:
	- Extend the Service class; override specific methods (such as onCreate, onStart, onBind, etc).
- Start and stop a Service:
	- Use the startService method from inside your current Activity class
	- Use the stopService method from inside your current Activity class
- If the phone becomes inactive while you have services running, those services will not work properly (freeze)
	- Stop your phone from going into sleep mode
		- 29• Use WakeLocks (with care) ([http://code.google.com/android/reference/android/os/PowerM](http://code.google.com/android/reference/android/os/PowerManager.html)  [anager.html](http://code.google.com/android/reference/android/os/PowerManager.html))

- Introduction
- Application Components and Lifecycle
- User Interfaces
- Binding applications and their components
- Data Storage
- Background Services
- Location-Based Services
- Accessing Android's Sensors
- References

### Location-Based Services

- Selecting a Location Provider
	- To determine your current location, Android can use several technologies (or Location Providers)
		- GPS Provider determines location using satellites
		- Network Provider determines location using cell towers and Wi-Fi access points
	- Each provider has a set of criteria (power consumption, cost, response time, accuracy, etc.) under which it may be used

### • Finding you location

LocationManager locationManager = (LocationManager)getSystemService(Context .LOCATION\_SERVICE);

Location location =

locationManager.getLastKnownLocation(Loca

tionManager.GPS\_PROVIDER);

- Geocoding
	- Forward Geocoding: finds latitude and longitude of an address
		- Use method getFromLocationName from the Geocoder class
	- Reverse Geocoding: finds the street address for a given latitude and longitude
		- Use method getFromLocation from the Geocoder class

- Map-Based Activities
	- Classes that support Android maps:
		- MapView: a view which displays a map. Used within a MapActivity
		- MapActivity: manages all that is required for displaying a map
		- •Overlay: used for annotating maps (i.e. drawing text on the map)
		- MapController: used for panning and zooming
		- MyLocationOverlay: used to display the current position and orientation of the device

• Using the default MapView centered at the current user position:

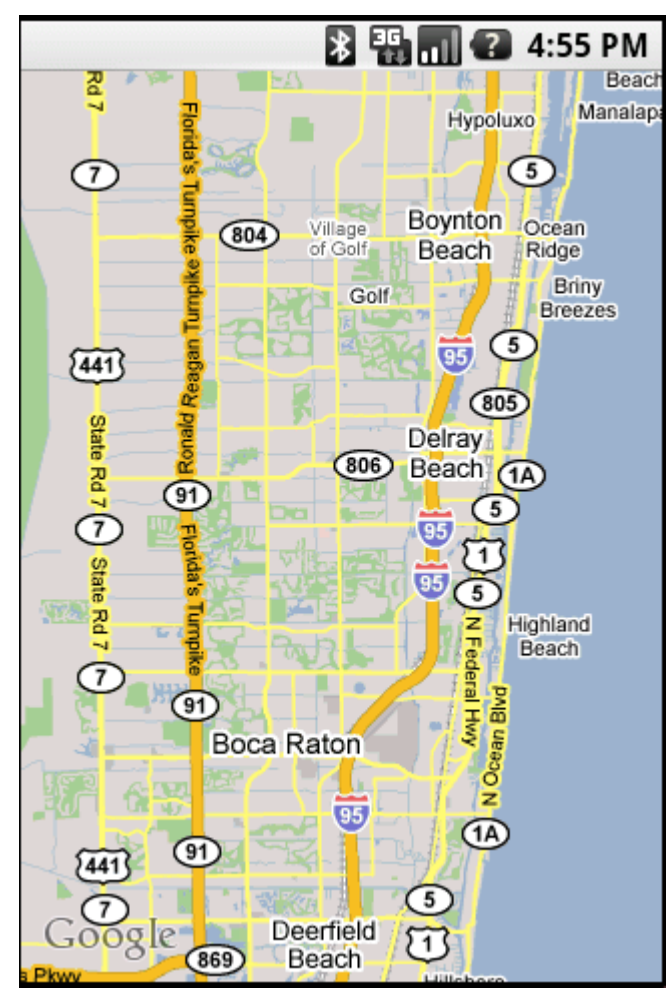

- Introduction
- Application Components and Lifecycle
- User Interfaces
- Binding applications and their components
- Data Storage
- Background Services
- Location-Based Services
- Accessing Android's Sensors
- References

### Accessing Android's Sensors

• The SensorManager is used to manage the sensor hardware available on an Android device:

```
SensorManager sensorManager = 
 (SensorManager)getSystemService(Context.SENSOR_ 
SERVICE) ;
```
#### • Monitoring changes in sensor values:

```
SensorListener sensorListener = new SensorListener() {
```

```
public void onSensorChanged(int 
sensor, float[] values) { ... }
```
}

– The values depend on the type of sensor (i.e. accelerometer, light, magnetic field, temperature, proximity)

- Introduction
- Application Components and Lifecycle
- User Interfaces
- Binding applications and their components
- Data Storage
- Background Services
- Location-Based Services
- Accessing Android's Sensors
- References

# References

- Main Website: <http://code.google.com/android/>
- Recommended Reading:
	- Reto Meier, "*[Professional Android Application](http://www.amazon.com/Professional-Android-Application-Development-Programmer/dp/0470344717)  [Development](http://www.amazon.com/Professional-Android-Application-Development-Programmer/dp/0470344717)"*, Wrox Programmer to Programmer
	- Mark, L. Murphy, "*[The Busy Coder's Guide to](http://www.amazon.com/Busy-Coders-Guide-Android-Development/dp/0981678009/)  [Android Development](http://www.amazon.com/Busy-Coders-Guide-Android-Development/dp/0981678009/)*", CommonsWare
- Android Discussion Groups: <http://code.google.com/android/groups.html>
- Publish Applications: [Android Market](http://www.android.com/market/), [AndAppStore](http://andappstore.com/AndroidPhoneApplications/apps/!index), [Handango](http://www.handango.com/homepage/Homepage.jsp?storeId=2218), [SlideME](http://slideme.org/).